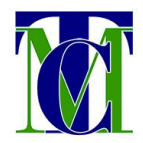

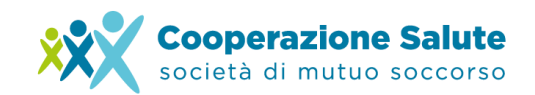

## **RESET DELLA PASSWORD DI ACCESSO ALL'AREA RISERVATA**

## **Come richiedere autonomamente una nuova password per l'accesso all'Area Riservata nel caso in cui non la si ricordi più, ma si sia già effettuata la procedura della Prima Iscrizione**

Nel caso in cui non sia possibile accedere all'Area Riservata poiché non si ricorda più la password, è possibile reimpostarla autonomamente utilizzando la casella di posta della email inserita in fase di prima iscrizione. Verrà fornita dal sistema una nuova password senza scadenza e, se si desidera, successivamente modificabile.

Una volta aperta la schermata di Login (dal sito [www.cooperazionesalute.it](http://www.cooperazionesalute.it/) - "Area Riservata Iscritti" o dal link diretto https://areariservata.cooperazionesalute.it/), nel caso in cui non si riesca ad effettuare l'accesso per password errata, è possibile selezionare l'opzione **"Hai dimenticato la password?".**

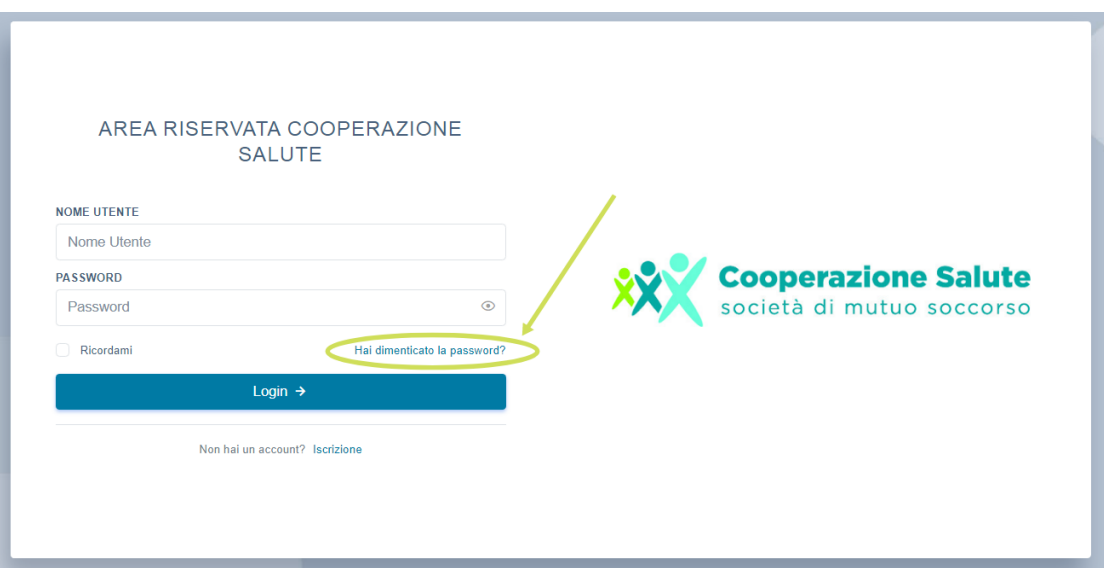

La salute, una scelta di valore

Società di Mutuo Soccorso Via Segantini 23 - 38122 Trento

T +39 0461 1788990 C.F. 01591330228

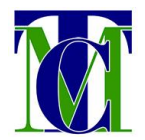

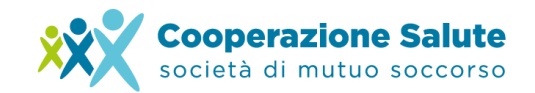

Si aprirà una schermata dove digitare l'indirizzo e-mail utilizzato in fase di registrazione e poi selezionare il pulsante **"Genera nuova password →".**

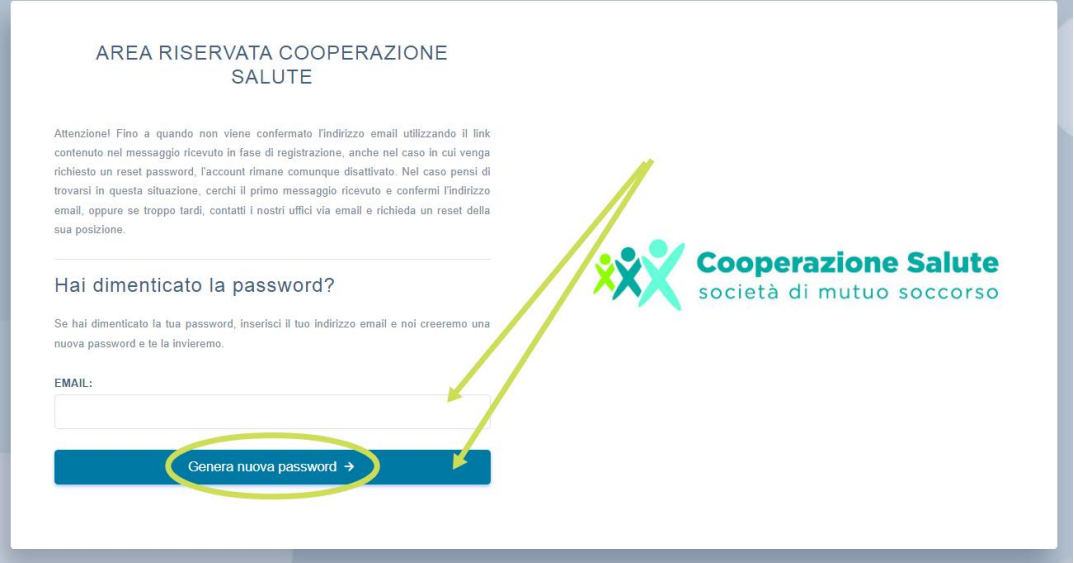

Apparirà la seguente schermata con le indicazioni per i passi successivi.

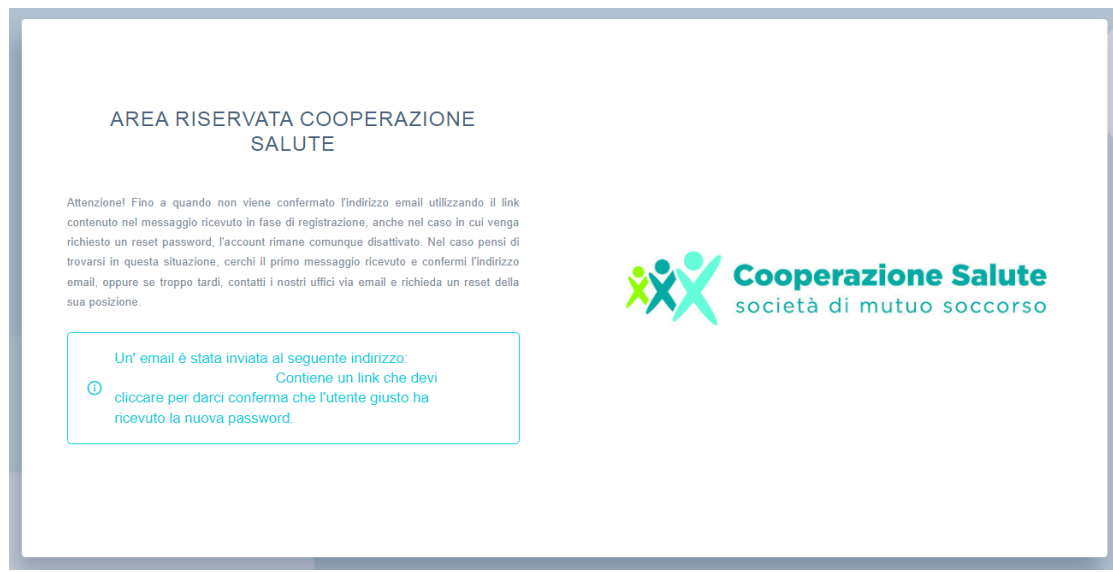

La salute, una scelta di valore

Società di Mutuo Soccorso Via Segantini 23 - 38122 Trento

T +39 0461 1788990 C.F. 01591330228

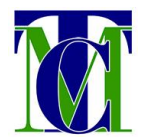

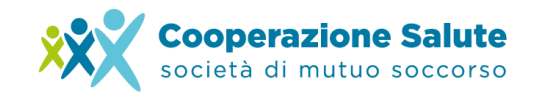

Sarà ora necessario verificare la propria casella di posta elettronica all'indirizzo indicato. Verrà inviata la comunicazione sopra citata (verificare l'arrivo sia nella cartella di *posta in* arrivo che nella cartella spam) con l'indicazione del link da cliccare per il reset della password.

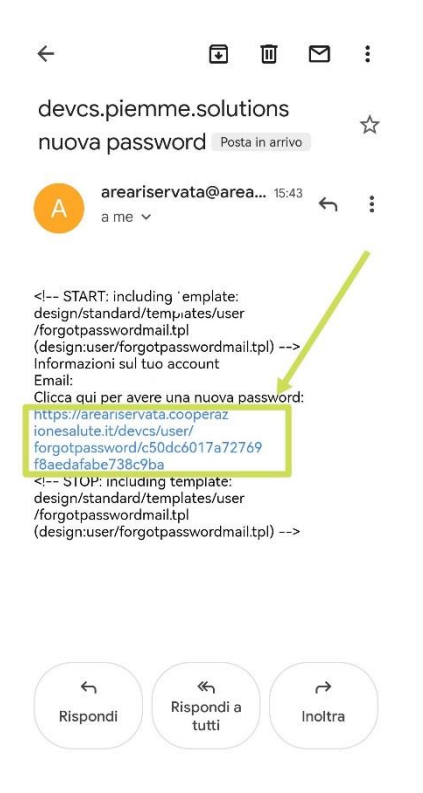

Selezionando il link sopra indicato, inviato tramite e-mail, apparirà la schermata di conferma **"Password generata con successo"** e arriverà automaticamente una seconda e-mail contenente la nuova password di accesso.

La salute, una scelta di valore

Società di Mutuo Soccorso Via Segantini 23 - 38122 Trento

T +39 0461 1788990 C.F. 01591330228

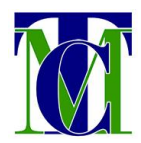

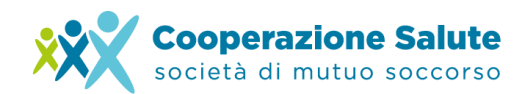

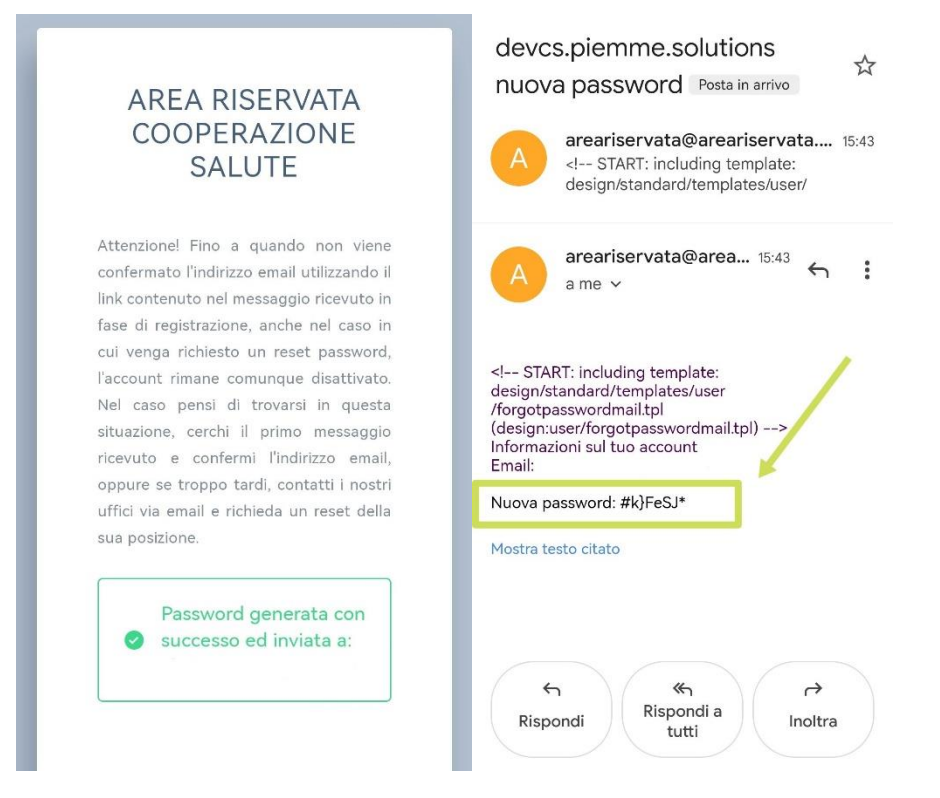

ATTENZIONE: Tale codice non dovrà essere copiato ed incollato al momento del nuovo tentativo di Login, ma fedelmente riscritto nel campo password per l'accesso in Area Riservata.

Sarà poi possibile **modificare la password** per l'accesso una volta entrati in Area Riservata, tramite l'apposita sezione "Account" - "Cambia password".

La salute, una scelta di valore

Società di Mutuo Soccorso Via Segantini 23 - 38122 Trento

T +39 0461 1788990 C.F. 01591330228